## **Schedule COVID-19 Vaccine in MyChart / myUCLAhealth**

Patients receiving COVID-19 vaccine at a UCLA Health site can self-schedule an appointment within their active myUCLAhealth account.

- 1. Login to my.UCLAhealth.org
- 2. Go to **Visits > Schedule an appointment**.
- 3. Choose **Covid Vaccine**.

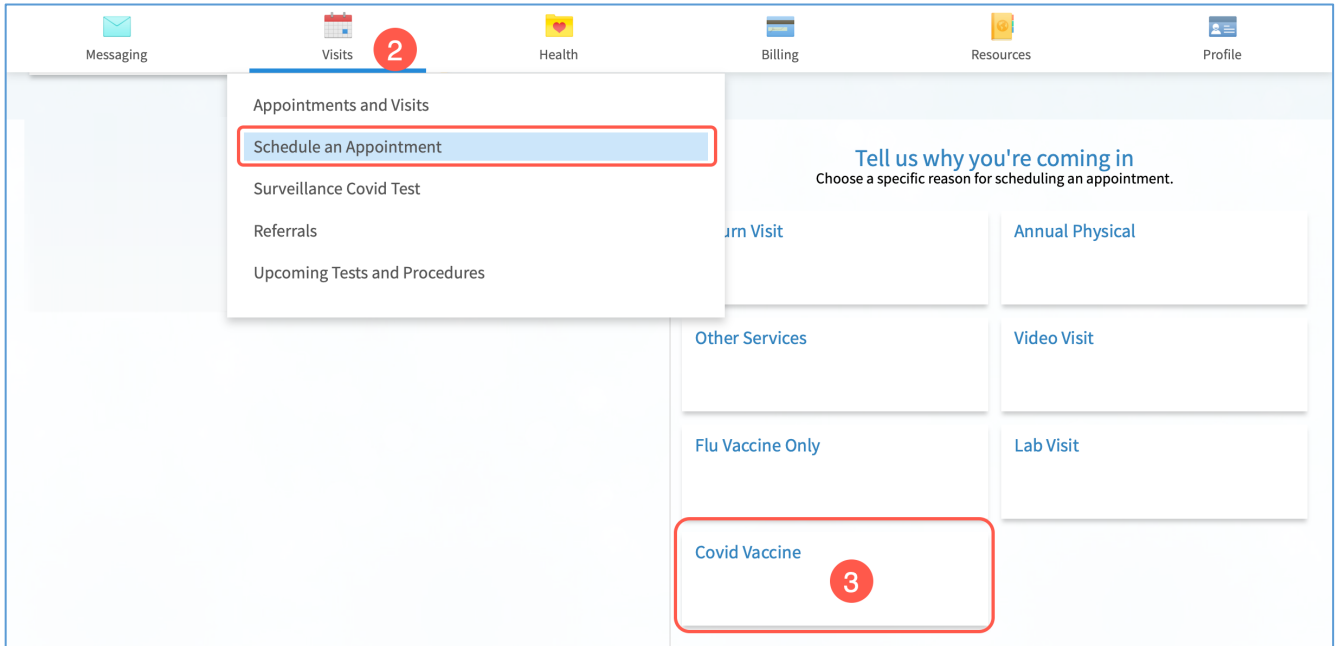

4. Select **Scheduling dose 1** or **Scheduling dose 2**. Click **Continue**.

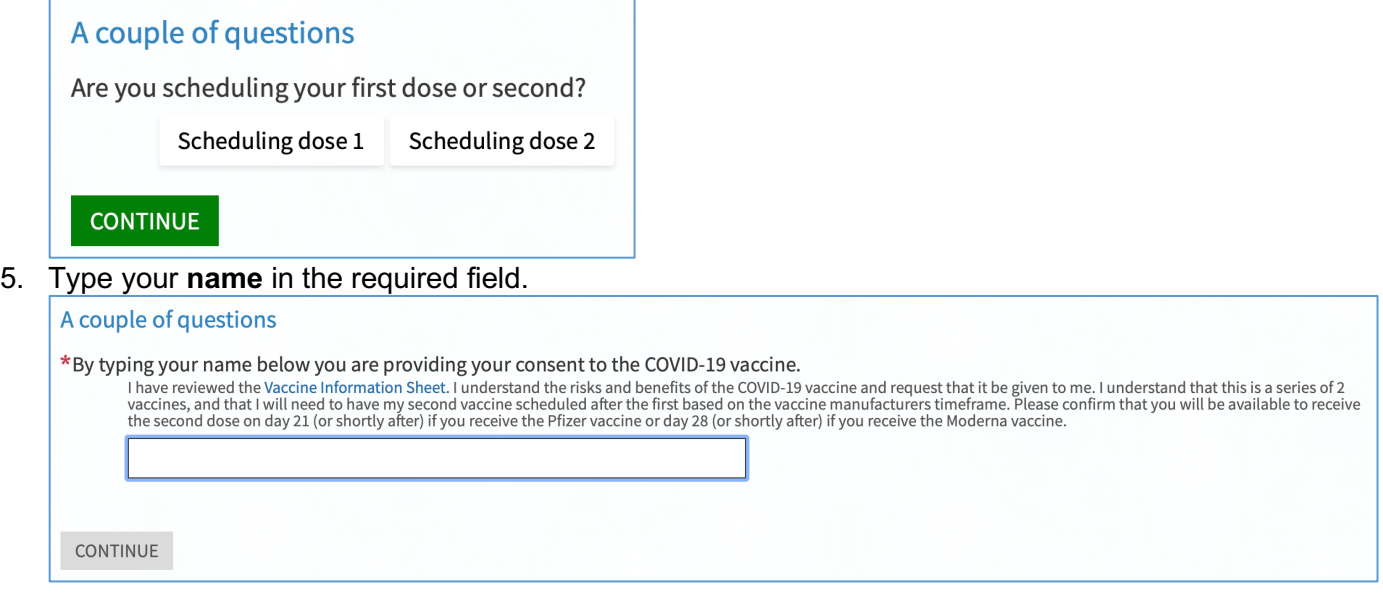

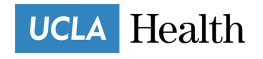

6. Choose a location, date and time.

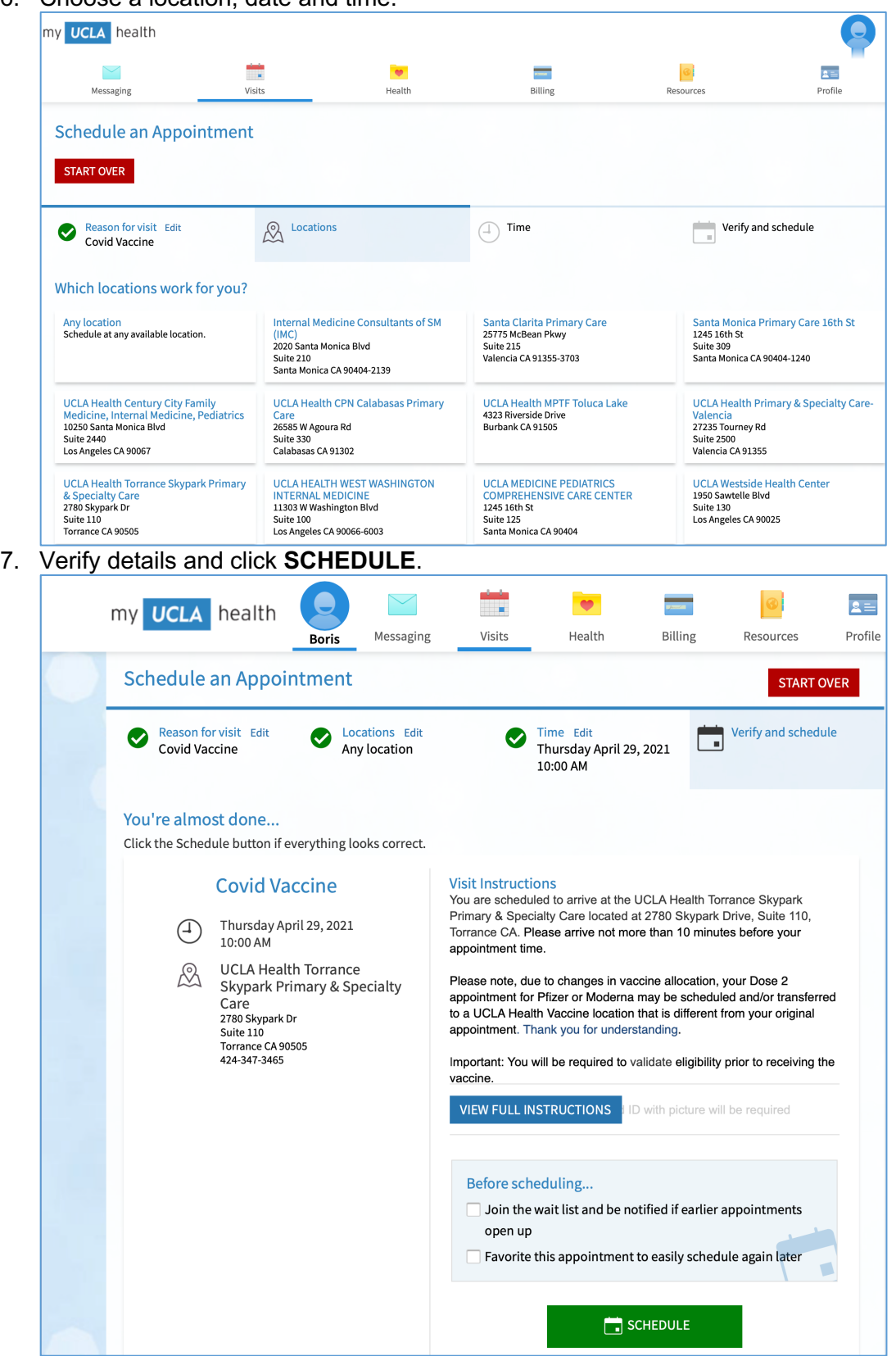

[MyChart] C: 12/10/20 © **2021 UCLA Health** © **2021 Epic Systems Corporation**

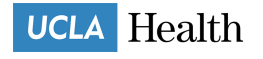